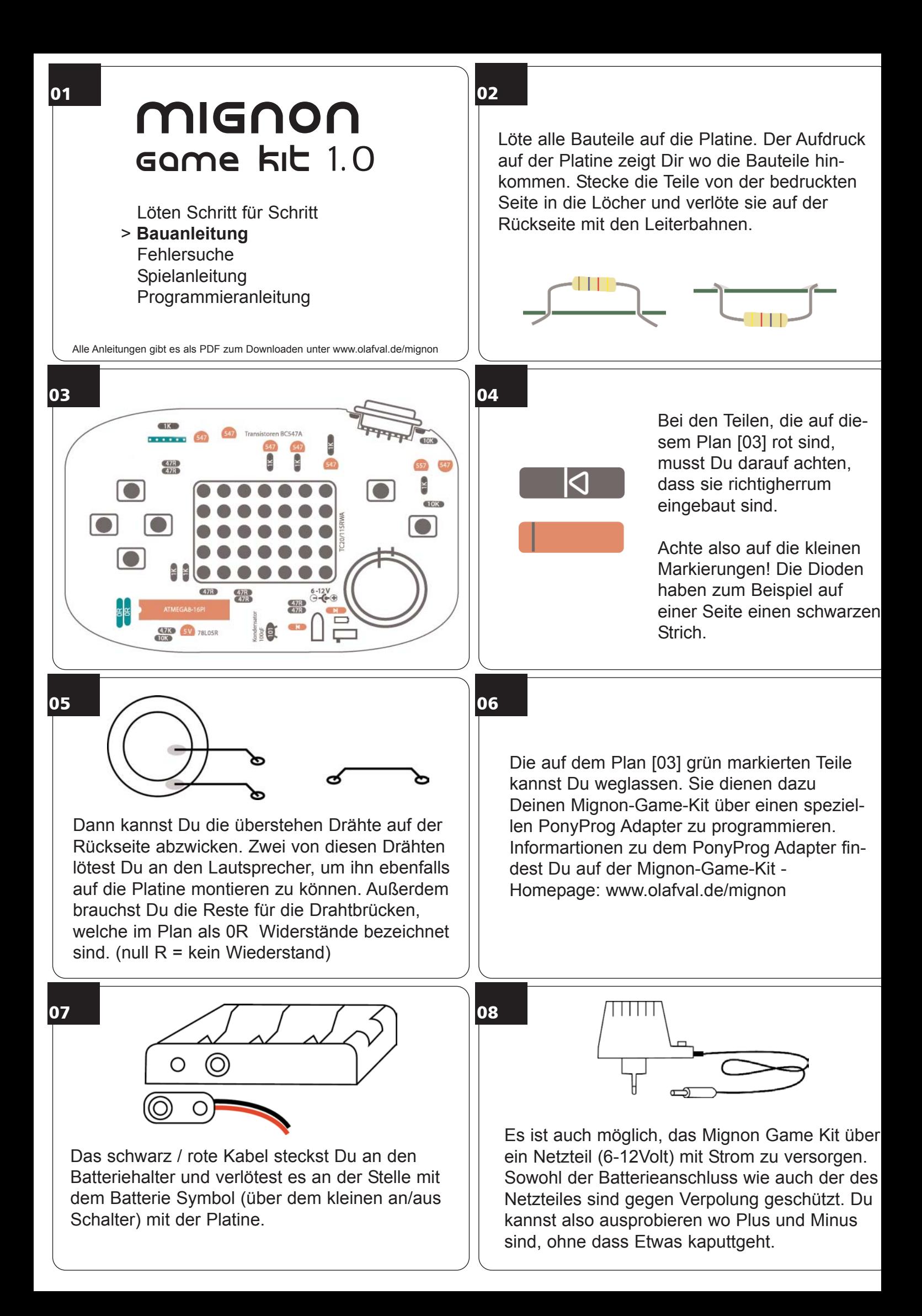

Achte Darauf, dass das Lötzinn nicht abperlt. Reinige die Lötkolbenspitze an einem feuchten Schwamm, sie darf nicht verrußt sein. Bauteil so wie Leiterbahn sollten möglicht gleichzeitig erhitzt werden, damit das Lötzinn gut verläuft.

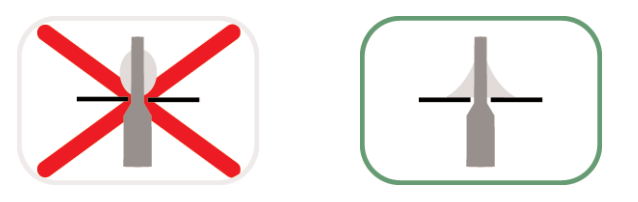

## 11

Am Ende kannst Du mit der PVC-Folie ein Gehäuse bauen. Lege die beiden Folienstücke auf einem feuerfesten Untergrund übereinander und verschweiße sie an den Rändern. Hierzu legst Du den Teflonstreifen auf Folien und fährst ganz langsam mit der Spitze des Lötkolbens über das Teflon die Schweißnaht ab. Du kannst dabei ruhig etwas Druck ausüben.

13

Wenn Du willst kannst Du eine Seite offenlassen, wenn Du weiterhin an Alles drankommen möchtest oder Du montierst die Batterien von außen und schneidest Löcher in die Folie, zum Beispiel für den Stromanschluss.

## 14

Verbinde das Mignon-Game-Kit mit dem COM-Port deines Computers. Verwende hierzu das beiliegende SUB-D Verlängerungskabel.

Lege einen neuen Ordner für dein Mignon-Game-Kit an. In ihm speicherst du das Uploadprogramm und die Games. Es können nur HEX-Dateien in das Spiel geladen werden.

Starte das Uploadprogramm auf dem PC. Wähle die gewünschte Datei und den COM-Port. Schalte dein Mignon-Game bei gedrükkter Funktion B Taste aus und wieder an. Wenn unten links ein Punkt leuchtet, ist das Game endfangsbereit. Drücke "Program" um den Upload zu starten. Fertig!

(LEDs: 1 programmiermodus, 2 löschen, 3+4 programmieren, 5 auslesen, 6 Fehler)

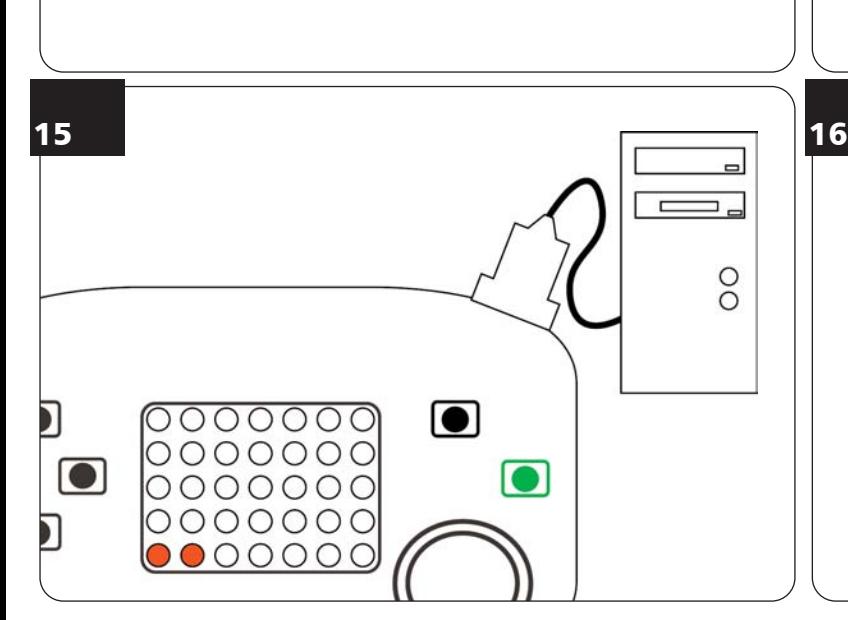

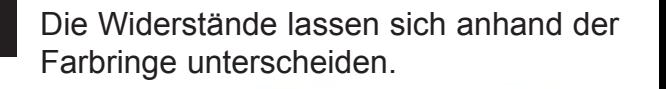

 $\Box$ 

00000  $00000$ 

. . . . . . . . . . . . . . . . . . .

 $\Box$ 

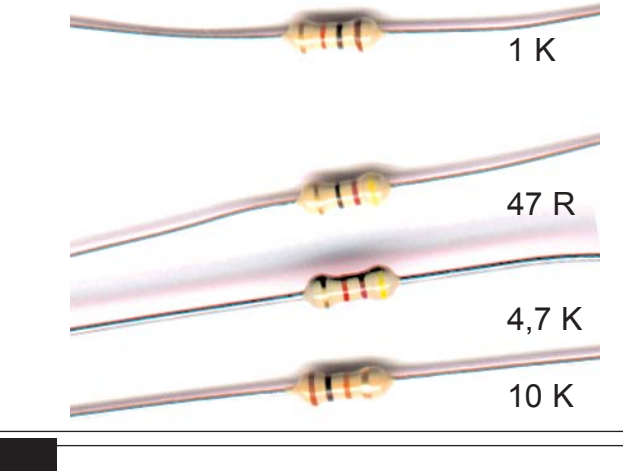

12

 $\Box$ 

 $\Box$ 

 $\sqrt{2}$ 

10